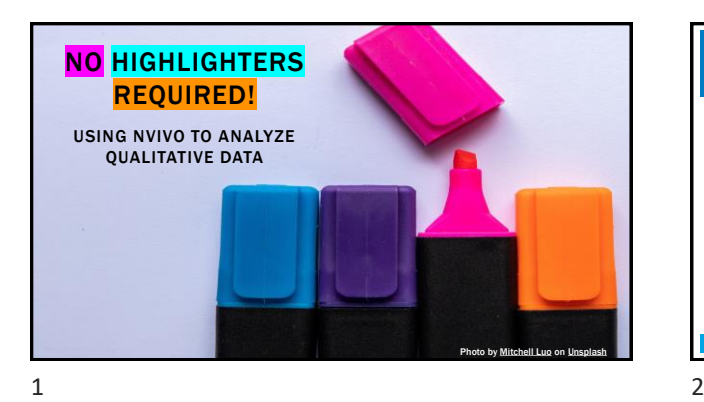

## **OVERVIEW**

- Introducing NVivo
- Importing various formats
- Using NCapture
- Coding using nodes
- Understanding the value of classifications
- Exploring data with various queries

#### LEARNING OUTCOMES

- **·** Import various sources within NVivo
- Code documents using nodes
- **Run basic queries to explore data**

# ▪ Documents (.docx, .doc, .txt, .rft) and PDFs ▪ Audio files (.wav, .mp3, .m4a, .wma) ▪ Video files (.mpeg, .mp4, .avi, .wmv, etc.) ▪ Pictures (.gif, .jpg, .png, .tiff, .bmp) ▪ Datasets (.xlsx, .xls, .txt) ▪ Web and social media - plug-in for Chrome or IE IMPORTING DATA SOURCES

 $3 \overline{4}$ 

# **TRANSCRIPTIONS**

- **·** Import transcriptions as sources ▪ Use styles in Word, for example ▪ Apply styles in NVivo, if needed
- **· Transcribe interviews directly within NVivo** 
	- Use the "Media" tab
	- Set mode to "transcribe"
	- F4 to play or to pause, F8 to stop, F9 to skip back
	- Export the transcript to Word and apply styles, if necessary
	- Import the formatted transcripts back to NVivo

# **NCAPTURE**

- Enables Web capture for:
	- Web pages
	- Online PDFs
	- facebook posts and comments (group pages only)
	- Twitter content (recent tweets only based on Twitter API)
	- YouTube data (video and comments)
- Privacy issues with facebook and Twitter
	- Might want to use a blank account

# CODING SOURCES

- Nodes are used for coding ▪ Any amount of data can be coded
	- at a node
	- Same data can be coded at more
	- than one node
- **•** Open a node to view all references to it

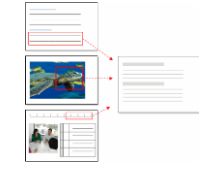

#### CODING STRATEGIES

- **E** Many approaches can be used
- **E** Consult SSAGE researchmethods for practical guidance found in references sources
- Use [Omni](https://ocul-uo.primo.exlibrisgroup.com/discovery/search?vid=01OCUL_UO:UO_DEFAULT&lang=en&mode=advanced) to find additional resources

 $7$  8

#### CODING SOURCES

- Creating nodes
	- Beforehand, throughout or both
	- Possible to organize nodes hierarchically
	- Good idea to provide descriptions
- Reflecting on nodes
	- Themes
	- Attitudes
	- Memorable quotes
- Relating nodes to the project's research question

 $9$  10

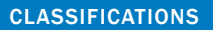

- Can facilitate data analysis
- A classification will contain attributes
- Often used for demographic data
	- Case classifications  $\blacksquare$  Interviewee = gender, age, income, education

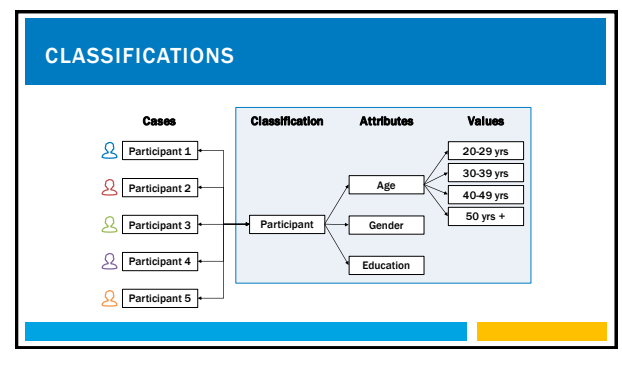

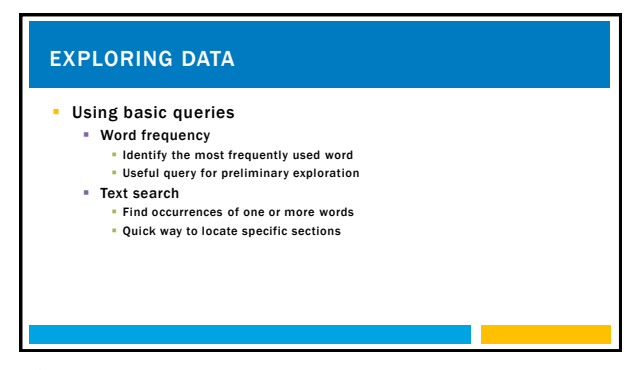

# EXPLORING DATA

- **·** Using advanced queries
	- Coding
		- Identify relationships between nodes
		- **EXECUTE:** The Understanding how nodes have been used
	- Matrix coding
		- Create a table with important points (nodes, attributes) **• Visually representing potential relationships**
	- Crosstab
		- **Create a table that shows intersections between nodes and cases or attributes** ▪ Providing granular visualization of relationships

 $13$  14

#### FINAL THOUGHTS

- NVivo assists with the analysis of qualitative data
- Many additional features available
	- Using NVivo for lit reviews
	- Creating predefined and custom reports
	- Visualizing qualitative data through maps and other diagrams
- Questions

#### **RESOURCES**

- QSR International
	- **Detailed [help pages](https://www.qsrinternational.com/nvivo-qualitative-data-analysis-software/support-services/nvivo-help)**
	- [YouTube channel](https://www.youtube.com/user/QSRInternational)
- [Qualitative Data Analysis with Nvivo](https://www.amazon.ca/Qualitative-Analysis-NVivo-Kristi-Jackson/dp/1526449943/) (Bazeley and Jackson, 2019)
- [Qualitative analysis using NVivo : the five-level QDA method](https://ocul-uo.primo.exlibrisgroup.com/permalink/01OCUL_UO/1lm0b9c/alma991044873190705161) (Woolf and Silver, 2017)

15